# **Legacy Report Services**

<span id="page-0-0"></span>Our Report web services consist of some legacy functions that are not essential to Yellowfin reports, but are still active. Below is brief information on these. If you would like further details on any of these services, then please contact Yellowfin support team.

[top](#page-0-0)

The EXPIRESESSION request will cause a specified Yellowfin session to expire.

The following code will accomplish this:

```
ReportServiceRequest rsr = new ReportServiceRequest();
ReportServiceResponse rs = null;
rsr.setLoginId(this.username);
rsr.setPassword(this.password);
// This is the primary organization
rsr.setOrgId(new Integer(1));
rsr.setReportRequest("EXPIRESESSION");
// This is the Session ID
rsr.setSessionId("5361781d-c3aa-4c97-bc13-883210ff8a6e");
rs = ReportService.remoteReportCall(rsr);
```
This function retrieves all comments of a particular report, provided it has any.

### **Request Elements**

The following elements will be passed with this request:

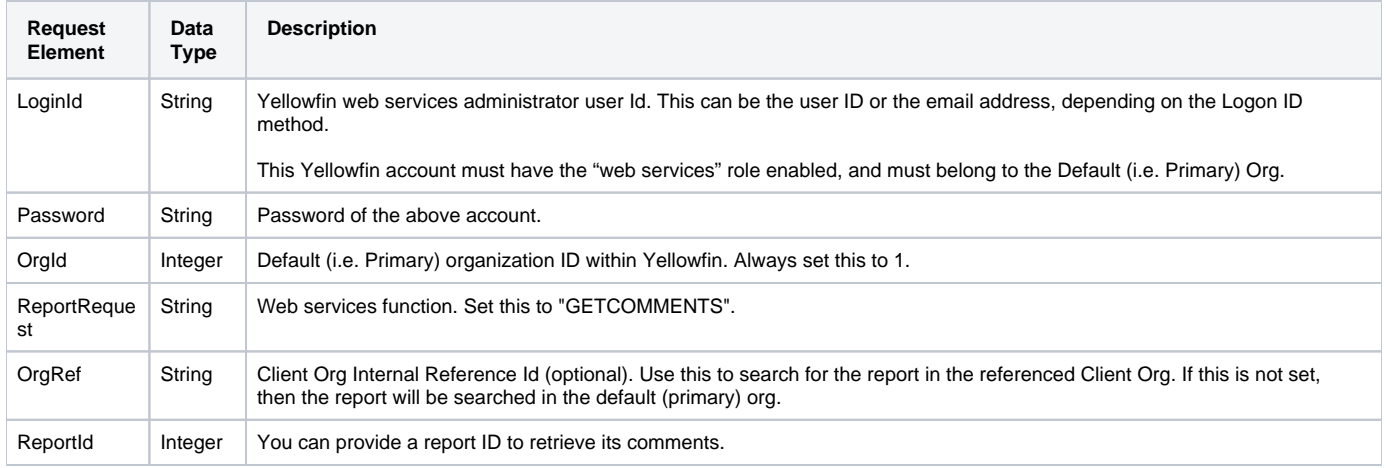

# **Request Example**

The following SOAP example shows the parameters that you can pass to this call:

```
 <soapenv:Envelope xmlns:soapenv="http://schemas.xmlsoap.org/soap/envelope/" xmlns:web="http://webservices.web.
mi.hof.com/">
   <soapenv:Header/>
    <soapenv:Body>
      <web:remoteReportCall>
         <arg0>
             <loginId>admin@yellowfin.com.au</loginId>
             <password>test</password>
             <orgId>1</orgId>
             <reportRequest>GETCOMMENTS</reportRequest>
             <reportId>70012</reportId>
             </arg0>
       </web:remoteReportCall>
    </soapenv:Body>
</soapenv:Envelope>
```
# **Response Elements**

The response will contain the following main parameter:

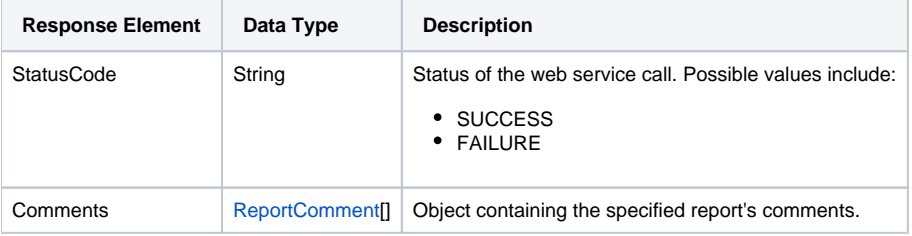

# **Response Example**

The service will return the below response, according to our SOAP example:

```
 <S:Envelope xmlns:S="http://schemas.xmlsoap.org/soap/envelope/">
   <S:Body>
       <ns2:remoteReportCallResponse xmlns:ns2="http://webservices.web.mi.hof.com/">
          <return>
             <author>System Administrator</author>
             <authoringMode>JAVA</authoringMode>
             <averageRunTime>0</averageRunTime>
             <canDrill>false</canDrill>
             <category>Tutorial</category>
             <comments>
                <author>System Administrator</author>
                <authorId>5</authorId>
               <comment>&lt; span>Great info. &lt; /span></comment>
                <commentDate>2018-03-18 17:32:54</commentDate>
                <commentId>2004</commentId>
                <lastActivityDate>2018-03-18 17:33:13</lastActivityDate>
                <parentCommentId>0</parentCommentId>
                <reportId>70012</reportId>
                <statusCode>OPEN</statusCode>
             </comments>
             <comments>
                <author>System Administrator</author>
                <authorId>5</authorId>
               <comment>&lt; span>Want to see more structure. &lt; / span></comment>
                <commentDate>2018-03-18 17:33:13</commentDate>
                <commentId>2005</commentId>
                <lastActivityDate>2018-03-18 17:33:13</lastActivityDate>
                <parentCommentId>2004</parentCommentId>
                <reportId>70012</reportId>
                <statusCode>OPEN</statusCode>
             </comments>
             <dashboardEnabled>true</dashboardEnabled>
             <dataOutput>COLUMN</dataOutput>
             <datasource>Ski Team</datasource>
             <errorCode>0</errorCode>
             <formatCode>CHART</formatCode>
             <hitCount>3</hitCount>
             <lastModifiedDate>2018-03-07</lastModifiedDate>
             <lastRunDuration>0</lastRunDuration>
             <messages>Successfully Authenticated User: admin@yellowfin.com.au</messages>
             <messages>Loaded Report: 70012 Successfully</messages>
             <messages>Web Service Request Complete</messages>
             <preRunFilterString><![CDATA[<div class="rptFilterLogicText">
<span class="rptFilterLogicIdentifier">Invoiced Date</span>
Between
<span class="rptFilterLogicIdentifier">Current Date - 6 Years And Current Date</span>
</div>
.
.
.
         ]]></preRunFilterString>
             <private>false</private>
             <reportDescription>This report provides a high level summary of campaigns</reportDescription>
             <reportId>70012</reportId>
             <reportName>Campaign Summary</reportName>
             <reportTemplate>CHART</reportTemplate>
             <reportUUID>3e842fae-02f7-4ad3-a632-ca267e0078da</reportUUID>
             <reportUsage>100</reportUsage>
             <sessionId>3ab136a400081d88c09526f8bdf9e2e7</sessionId>
             <statusCode>SUCCESS</statusCode>
            <subCategory>Marketing & amp; Booking</subCategory>
             <tags>No tags</tags>
             <viewName>New View</viewName>
          </return>
       </ns2:remoteReportCallResponse>
   </S:Body>
</S:Envelope>
```
### **Instructions**

See below for step-by-step instructions on how to perform this call, using a Java example:

Here's a basic request to perform this call, which includes logging in as the admin user and specifying the web service call to perform:

```
ReportServiceRequest rsr = new ReportServiceRequest();
rsr.setLoginId("admin@yellowfin.com.au");
rsr.setPassword("test");
rsr.setOrgId(new Integer(1));
rsr.setReportRequest("GETCOMMENTS");
```
If you need to specify the client org where the report exists, add this to your code:

```
rsr.setOrgRef("org1"); // search for the report in this client org
```
You can even specify which report's comments are to be retrieved:

```
rc.setReportId(60712);
```
- Specify which comment to change the status of, and the new status option:
- Pass the 'rc' object to the request:

```
rsr.setReportComment(rc);
```
Once the request is configured, carry out the call:

ReportServiceResponse rs=rsc.remoteReportCall(rsr);

Initialize the Report web service. Click [here](http://wiki.yellowfin.bi/display/yfcurrent/Calling+Yellowfin+Web+Services#CallingYellowfinWebServices-soapcalls) to learn how to do this.

The response returned will contain the StatusCode parameter. Refer to the Response Parameter table above for details.

# **Complete Example**

Below is a full example of this function. To use it for yourself, carry out the following the steps:

- 1. Copy the code and save it as ws\_getcomments.jsp.
- 2. Put the file in the root folder, which is Yellowfin/appserver/webapps/ROOT.
- 3. Adjust host, port, and admin user to add details according to your environment.
- 4. Run http://<host>:<port>/ws\_getcomments.jsp from your Internet browser.

```
\epsilon %
/* ws getcomments isp */%>
<%@ page language="java" contentType="text/html; charset=UTF-8" %>
<%@ page import="com.hof.util.*, java.util.*, java.text.*" %> 
<%@ page import="com.hof.web.form.*" %>
<%@ page import="com.hof.mi.web.service.*" %>
<%@ page import="javax.xml.bind.JAXBContext" %>
<%@ page import="javax.xml.bind.Marshaller" %>
<%@ page import="java.io.StringWriter" %>
<%@ page import="javax.xml.bind.JAXBElement" %>
<%@ page import="javax.xml.namespace.QName" %>
\epsilon %
/*
  Create Group
  Using Java generated stubs rather that using the Yellowfin webservices API..
*/
ReportService rsc = new ReportService(); //("localhost", 8080, "admin@yellowfin.com.au", "test", "/services
/ReportService");
        ReportServiceRequest rsr = new ReportServiceRequest();
        rsr.setLoginId("admin@yellowfin.com.au");
        rsr.setPassword("test");
        rsr.setOrgId(new Integer(1));
        rsr.setReportRequest("GETCOMMENTS");
        rsr.setReportId(56401);
        ReportServiceResponse rs=rsc.remoteReportCall(rsr);
%>
```
The LEAVECOMMENT request will create a comment/response to a comment in a particular report.

### The following code will accomplish this:

```
ReportServiceRequest rsr = new ReportServiceRequest();
ReportServiceResponse rs = null;
ReportComment comment = new ReportComment();
rsr.setLoginId(this.username);
rsr.setPassword(this.password);
// This is the primary organization
rsr.setOrgId(new Integer(1));
rsr.setReportRequest("LEAVECOMMENT");
comment.setComment("This is my comment");
comment.setAuthorId(5);
// If this is a response to a comment, then specify the parent comment ID
comment.setParentCommentId(702);
rsr.setReportComment(comment);
rs = ReportService.remoteReportCall(rsr);
```
### The DELETECOMMENT request will delete the particular comment from a report.

```
ReportServiceRequest rsr = new ReportServiceRequest();
ReportServiceResponse rs = null;
ReportComment comment = new ReportComment();
rsr.setLoginId(this.username);
rsr.setPassword(this.password);
// This is the primary organization
rsr.setOrgId(new Integer(1));
rsr.setReportRequest("DELETECOMMENT");
comment.setCommentId(702);
rsr.setReportComment(comment);
rs = ReportService.remoteReportCall(rsr);
```
This function is used to set the status of a report comment. The status options include: OPEN, EDITED, RESOLVED and DELETED.

# **Request Elements**

The following elements will be passed with this request:

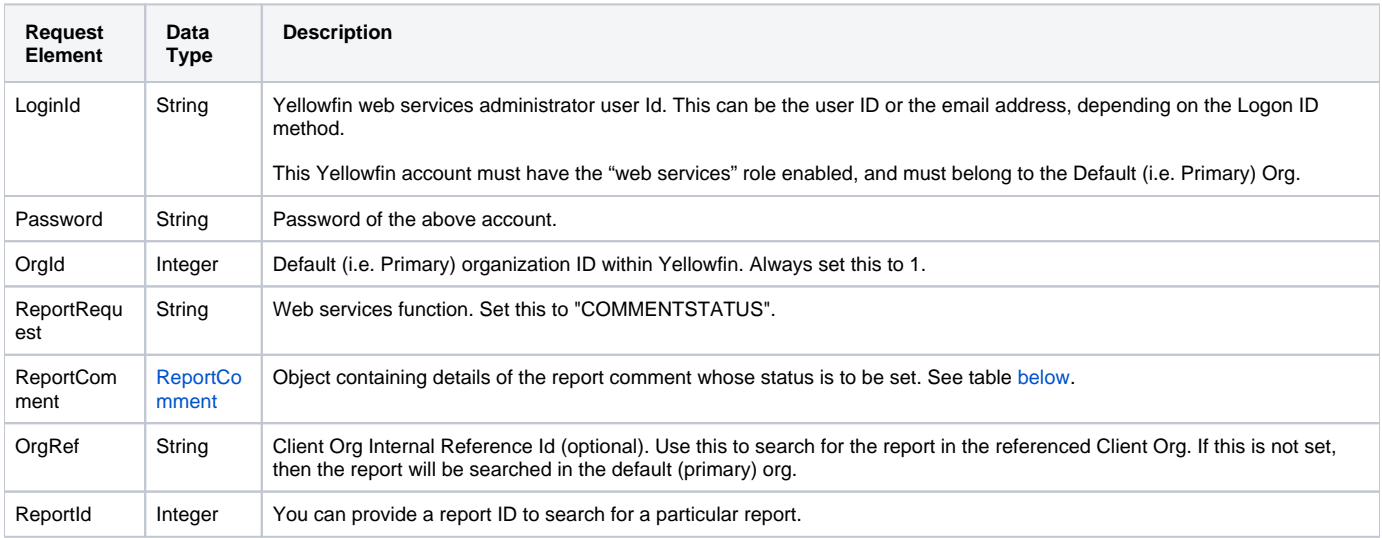

<span id="page-5-0"></span>These are the mandatory parameters that you need to set in the ReportComment object for this function:

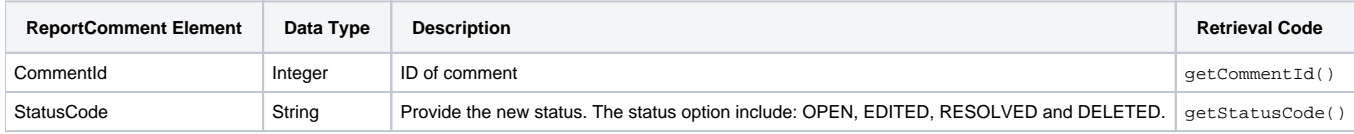

# **Request Example**

The following SOAP example shows the parameters that you can pass to this call:

```
<soapenv:Envelope xmlns:soapenv="http://schemas.xmlsoap.org/soap/envelope/" xmlns:web="http://webservices.web.
mi.hof.com/">
   <soapenv:Header/>
    <soapenv:Body>
       <web:remoteReportCall>
          <arg0>
             <loginId>admin@yellowfin.com.au</loginId>
             <password>test</password>
             <orgId>1</orgId>
             <reportRequest>COMMENTSTATUS</reportRequest>
             <reportId>60712</reportId>
             <reportComment>
                     <commentId>12345</commentId>
                     <statusCode>OPEN</statusCode>
             </reportComment>
          </arg0>
       </web:remoteReportCall>
    </soapenv:Body>
</soapenv:Envelope>
```
### **Response Elements**

The response will contain the following main parameter:

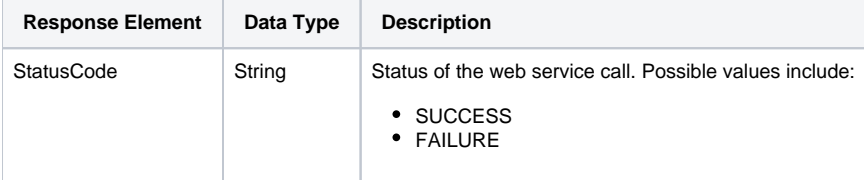

# **Response Example**

The service will return the below response, according to our SOAP example:

```
<S:Envelope xmlns:S="http://schemas.xmlsoap.org/soap/envelope/">
   <S:Body>
      <ns2:remoteReportCallResponse xmlns:ns2="http://webservices.web.mi.hof.com/">
         <return>
             <canDrill>false</canDrill>
             <dashboardEnabled>false</dashboardEnabled>
             <errorCode>0</errorCode>
             <messages>Successfully Authenticated User: admin@yellowfin.com.au</messages>
            <messages>Web Service Request Complete</messages>
             <private>false</private>
             <sessionId>6dc344c3e5dee88864998f4acc17d676</sessionId>
             <statusCode>SUCCESS</statusCode>
          </return>
      </ns2:remoteReportCallResponse>
   </S:Body>
</S:Envelope>
```
### **Instructions**

See below for step-by-step instructions on how to perform this call, using a Java example:

Here's a basic request to perform this call, which includes logging in as the admin user and specifying the web service call to perform:

```
ReportServiceRequest rsr = new ReportServiceRequest();
rsr.setLoginId("admin@yellowfin.com.au");
rsr.setPassword("test");
rsr.setOrgId(new Integer(1));
rsr.setReportRequest("COMMENTSTATUS");
```
If you need to specify the client org where the report exists, add this to your code:

```
rsr.setOrgRef("org1"); // search for the report in this client org
```
This function requires a ReportComment object to specify the new status to be given to the report:

```
ReportComment rc=new ReportComment();
```
You can even specify which report's comment to change the status of:

rc.setReportId(60712);

Specify which comment to change the status of, and the new status option:

```
rc.setCommentId(12345);
rc.setStatusCode("OPEN");
```
• Pass the 'rc' object to the request:

rsr.setReportComment(rc);

• Once the request is configured, carry out the call:

ReportServiceResponse rs=rsc.remoteReportCall(rsr);

Initialize the Report web service. Click [here](http://wiki.yellowfin.bi/display/yfcurrent/Calling+Yellowfin+Web+Services#CallingYellowfinWebServices-soapcalls) to learn how to do this.

The response returned will contain the StatusCode parameter. Refer to the Response Parameter table above for details.

# **Complete Example**

Below is a full example of this function. To use it for yourself, carry out the following the steps:

- 1. Copy the code and save it as ws\_commentstatus.jsp.
- 2. Put the file in the root folder, which is Yellowfin/appserver/webapps/ROOT.
- 3. Adjust host, port, and admin user to add details according to your environment.
- 4. Run http://<host>:<port>/ws\_commentstatus.jsp from your Internet browser.

```
<\!/* ws_commentstatus.jsp */
%>
<%@ page language="java" contentType="text/html; charset=UTF-8" %>
<%@ page import="com.hof.util.*, java.util.*, java.text.*" %> 
<%@ page import="com.hof.web.form.*" %>
<%@ page import="com.hof.mi.web.service.*" %>
<%@ page import="javax.xml.bind.JAXBContext" %>
<%@ page import="javax.xml.bind.Marshaller" %>
<%@ page import="java.io.StringWriter" %>
<%@ page import="javax.xml.bind.JAXBElement" %>
<%@ page import="javax.xml.namespace.QName" %>
</*
  Create Group
  Using Java generated stubs rather that using the Yellowfin webservices API..
*/
ReportService rsc = new ReportService(); //("localhost", 8080, "admin@yellowfin.com.au", "test", "/services
/ReportService");
        ReportServiceRequest rsr = new ReportServiceRequest();
        rsr.setLoginId("admin@yellowfin.com.au");
        rsr.setPassword("test");
        rsr.setOrgId(new Integer(1));
        rsr.setReportRequest("COMMENTSTATUS");
        ReportComment rc=new ReportComment();
        rc.setReportId(60712);
       rc.setCommontId(12345);
        rc.setStatusCode("OPEN");
        rsr.setReportComment(rc);
        ReportServiceResponse rs=rsc.remoteReportCall(rsr);
        if ("SUCCESS".equals(rs.getStatusCode())) {
                  JAXBContext context = JAXBContext.newInstance(ReportServiceResponse.class);
                Marshaller m = context.createMarshaller();
                 m.setProperty(Marshaller.JAXB_FORMATTED_OUTPUT, Boolean.TRUE); // To format XML
                 JAXBElement<ReportServiceResponse> rootElement = new JAXBElement<ReportServiceResponse>(new 
QName("ReportServiceResponse"), ReportServiceResponse.class, rs);
                m.marshal(rootElement,out);
                 //out.write("Success");
         } else {
                 out.write("Failure");
                 out.write(" Code: " + rs.getErrorCode());
         } 
\frac{6}{6}
```
The DISTRIBUTEINBOX request will distribute a report to the inboxes of a list of recipients.

```
ReportServiceRequest rsr = new ReportServiceRequest();
ReportServiceResponse rs = null;
// Specify the Person ID values for your list of recipients
String[] reportoptions = { "11111", "5", "10101"};
rsr.setLoginId(this.username);
rsr.setPassword(this.password);
// This is the primary organization
rsr.setOrgId(new Integer(1));
rsr.setReportRequest("DISTRIBUTEINBOX");
rsr.setReportOptions(reportoptions);
rsr.setReportId(12345);
// This is an optional distribution text for all recipients
rsr.setDistributionText("A message for recipients");
rs = ReportService.remoteReportCall(rsr);
```
### The GETDISPLAYEDREPORTID request will return the report ID of the currently displayed report.

### The following code will accomplish this:

```
ReportServiceRequest rsr = new ReportServiceRequest();
ReportServiceResponse rs = null;
rsr.setLoginId(this.username);
rsr.setPassword(this.password);
// This is the primary organization
rsr.setOrgId(new Integer(1));
rsr.setReportRequest("GETDISPLAYEDREPORTID");
rs = ReportService.remoteReportCall(rsr);
```
The returned ReportServiceResponse object consists of:

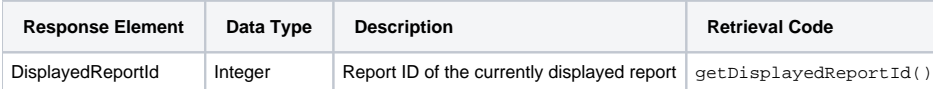

The GETKPI request will return you the KPI object for a particular KPI report. This function request is usually utilised within the mobile application.

#### The following code will accomplish this:

```
ReportServiceRequest rsr = new ReportServiceRequest();
ReportServiceResponse rs = null;
rsr.setLoginId(this.username);
rsr.setPassword(this.password);
// This is the primary organization
rsr.setOrgId(new Integer(1));
rsr.setReportRequest("GETKPI");
rsr.setReportId(12345);
rs = ReportService.remoteReportCall(rsr);
```
# The returned ReportServiceResponse object consists of:

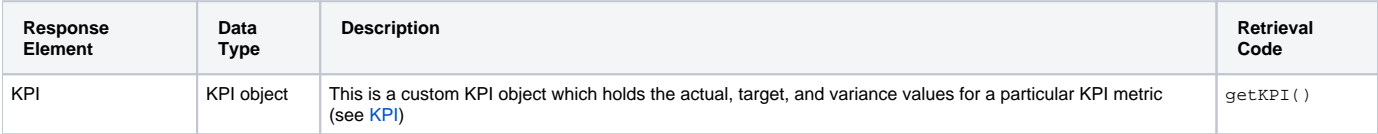

The GETDRILLANYWHEREMENU request will return you the Drill Anywhere menu that is available for the selected report column. This function request is usually utilized within the mobile application.

### The following code will accomplish this:

```
ReportServiceRequest rsr = new ReportServiceRequest();
ReportServiceResponse rs = null;
rsr.setLoginId(this.username);
rsr.setPassword(this.password);
// This is the primary organization
rsr.setOrgId(new Integer(1));
rsr.setReportRequest("GETDRILLANYWHEREMENU");
rsr.setReportId(12345);
// This is an integer field which is the Field ID of the selected column
rsr.setDrillAnywhereFieldId(3);
// This is the actual value of the column
rsr.setDrillAnywhereCellValue("5000");
rs = ReportService.remoteReportCall(rsr);
```
### The returned ReportServiceResponse object consists of:

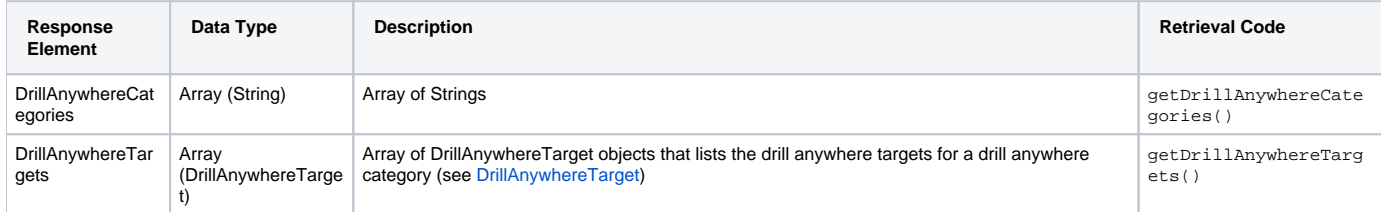

The SUBSCRIBEDETAILS request will return the schedule record for a particular report.

### The following code will accomplish this:

```
ReportServiceRequest rsr = new ReportServiceRequest();
ReportServiceResponse rs = null;
ScheduleRecord sr = null;
rsr.setLoginId(this.username);
rsr.setPassword(this.password);
// This is the primary organization
rsr.setOrgId(new Integer(1));
rsr.setReportRequest("SUBSCRIBEDETAILS");
rsr.setReportId(12345):
// This is the ID of the user to be subscribed
rsr.setReportUserId(19090);
rs = ReportService.remoteReportCall(rsr);
sr = rs.getSchedule();
```
The returned ReportServiceResponse object consists of:

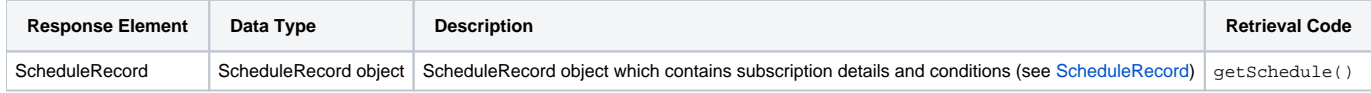

The SUBSCRIBE request will create/modify a subscription to a specified report for a specified user. This function request is usually called after SUBSCRIBEDETAILS to retrieve a current subscription first, otherwise a ScheduleRecord object must be created and populated appropriately (refer to Sch eduleRecord) for this function call.

```
ReportServiceRequest rsr = new ReportServiceRequest();
ReportServiceResponse rs = null;
// Either retrieve a current ScheduleRecord beforehand or create a new one. A new one is created in this example
ScheduleRecord sr = new ScheduleRecord();
rsr.setLoginId(this.username);
rsr.setPassword(this.password);
// This is the primary organization
rsr.setOrgId(new Integer(1));
rsr.setReportRequest("SUBSCRIBE");
rsr.setReportId(12345):
// This is the ID of the user to be subscribed
rsr.setReportUserId(19090);
// Refer to the ScheduleRecord schema definition for all possible variables
sr.setRecipient(19090);
sr.setFormat("PDF");
sr.setSubject("Athlete Analysis");
sr.setBodyText("Pay attention to the data in October");
sr.setFrequencyTypeCode("FORTNIGHTLY");
sr.setFrequencyCode("ONE");
sr.setFrequencyUnit(1);
sr.setAdvancedTimezoneCode("AUSTRALIA/SYDNEY");
// total of seconds from 12am - the example below is set for 5.30pm
sr.setAdvancedTime(63000);
rs = ReportService.remoteReportCall(rsr);
```
### The UNSUBSCRIBE request will unsubscribe a specified user from a specified report.

### The following code will accomplish this:

```
ReportServiceRequest rsr = new ReportServiceRequest();
ReportServiceResponse rs = null;
rsr.setLoginId(this.username);
rsr.setPassword(this.password);
// This is the primary organization
rsr.setOrgId(new Integer(1));
rsr.setReportRequest("UNSUBSCRIBE");
rsr.setReportId(12345):
// This is the ID of the user to be subscribed
rsr.setReportUserId(19090);
rs = ReportService.remoteReportCall(rsr);
```
### The LOADDASHBOARDTAB request will load a specified dashboard tab and its metadata.

```
ReportServiceRequest rsr = new ReportServiceRequest();
ReportServiceResponse rs = null;
DashboardDefinition dd = null;
rsr.setLoginId(this.username);
rsr.setPassword(this.password);
// This is the primary organization
rsr.setOrgId(new Integer(1));
rsr.setReportRequest("LOADDASHBOARDTAB");
// This is the ID of the dashboard tab
rsr.setDashboardTabId(11111);
rs = ReportService.remoteReportCall(rsr);
dd = rs.getDashboard();
```
The returned ReportServiceResponse object consists of:

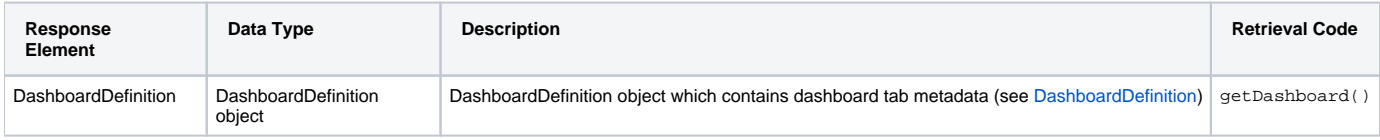

This function retrieves a specific dashboard's parent tab's definition or metadata.

### **Request Elements**

The following elements will be passed with this request:

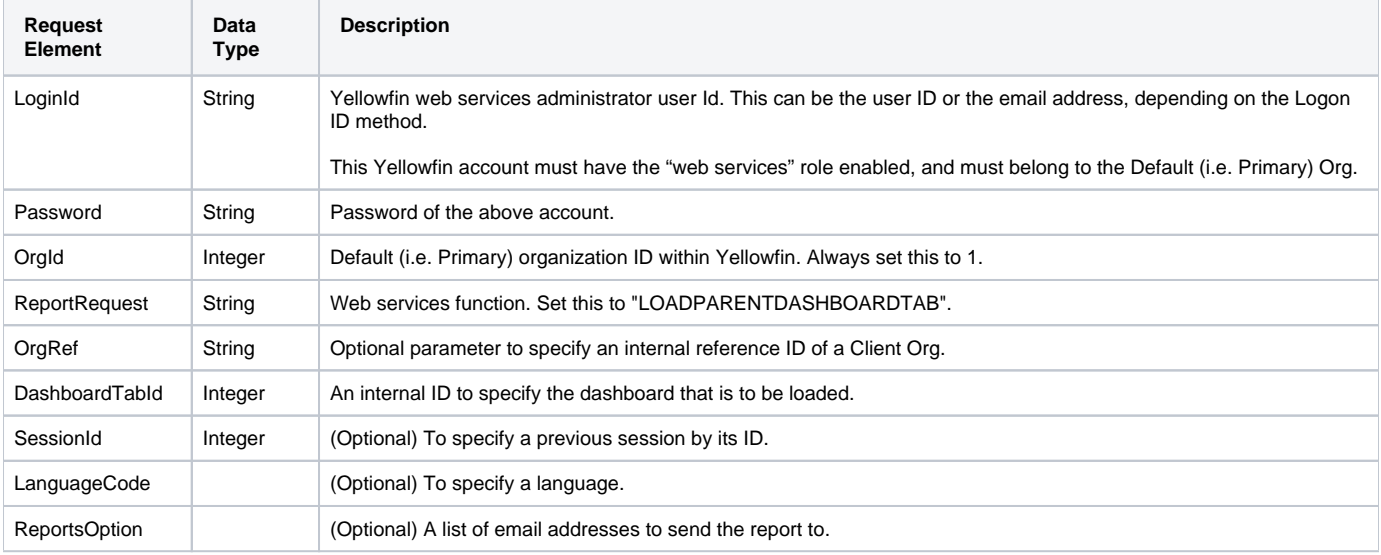

# **Request Example**

The following SOAP example shows the parameters that you can pass to this call:

```
<soapenv:Envelope xmlns:soapenv="http://schemas.xmlsoap.org/soap/envelope/" xmlns:web="http://webservices.web.
mi.hof.com/">
   <soapenv:Header/>
   <soapenv:Body>
       <web:remoteReportCall>
        <arg0>
             <loginId>admin@yellowfin.com.au</loginId>
             <password>test</password>
             <orgId>1</orgId>
             <reportRequest>LOADPARENTDASHBOARDTAB</reportRequest>
             <dashboardTabId>61251</dashboardTabId>
          </arg0>
       </web:remoteReportCall>
    </soapenv:Body>
</soapenv:Envelope>
```
# **Response Elements**

The response returned will contain these parameters:

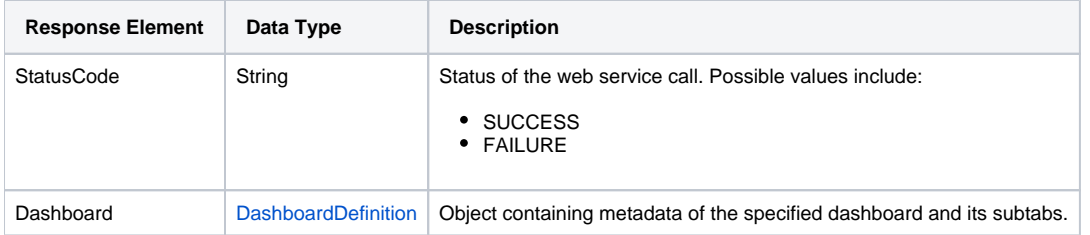

# **Response Example**

The service will return the below response, according to our SOAP example:

```
<S:Envelope xmlns:S="http://schemas.xmlsoap.org/soap/envelope/">
   <S:Body>
      <ns2:remoteReportCallResponse xmlns:ns2="http://webservices.web.mi.hof.com/">
          <return>
             <canDrill>false</canDrill>
             <dashboard>
                <accessCode>UNSECURE</accessCode>
                <categoryCode>TUTORIAL</categoryCode>
                <elements>
                   <columnNumber>1</columnNumber>
                   <entityId>60947</entityId>
                   <entityTypeCode>REPORT</entityTypeCode>
                   <portletHeight>448</portletHeight>
                   <portletStatus>RESTORED</portletStatus>
                   <rowNumber>3</rowNumber>
                   <sequenceNumber>1</sequenceNumber>
                   <startDate>2017-06-26T00:00:00+10:00</startDate>
                   <tabId>61251</tabId>
                </elements>
                <elements>
                   <columnNumber>1</columnNumber>
                   <entityId>61001</entityId>
                   <entityTypeCode>REPORT</entityTypeCode>
                   <portletHeight>363</portletHeight>
                   <portletStatus>RESTORED</portletStatus>
                  <rowNumber>1</rowNumber>
                   <sequenceNumber>1</sequenceNumber>
                   <startDate>2017-06-26T00:00:00+10:00</startDate>
                   <tabId>61251</tabId>
                </elements>
                <elements>
                   <columnNumber>1</columnNumber>
                   <entityId>61097</entityId>
                   <entityTypeCode>REPORT</entityTypeCode>
                   <portletHeight>374</portletHeight>
                   <portletStatus>RESTORED</portletStatus>
                  <rowNumber>2</rowNumber>
                   <sequenceNumber>1</sequenceNumber>
                   <startDate>2017-06-26T00:00:00+10:00</startDate>
                   <tabId>61251</tabId>
                </elements>
                <elements>
                   <columnNumber>1</columnNumber>
                   <entityId>61046</entityId>
                   <entityTypeCode>REPORT</entityTypeCode>
                   <portletHeight>331</portletHeight>
                   <portletStatus>RESTORED</portletStatus>
                   <rowNumber>3</rowNumber>
                   <sequenceNumber>2</sequenceNumber>
                   <startDate>2017-06-26T00:00:00+10:00</startDate>
                   <tabId>61251</tabId>
                </elements>
                <elements>
```

```
 <columnNumber>1</columnNumber>
    <entityId>61067</entityId>
    <entityTypeCode>REPORT</entityTypeCode>
    <portletHeight>225</portletHeight>
    <portletStatus>RESTORED</portletStatus>
   <rowNumber>3</rowNumber>
    <sequenceNumber>3</sequenceNumber>
    <startDate>2017-06-26T00:00:00+10:00</startDate>
    <tabId>61251</tabId>
 </elements>
 <elements>
   <columnNumber>2</columnNumber>
    <entityId>61035</entityId>
    <entityTypeCode>REPORT</entityTypeCode>
    <portletHeight>373</portletHeight>
    <portletStatus>RESTORED</portletStatus>
   <rowNumber>2</rowNumber>
    <sequenceNumber>1</sequenceNumber>
    <startDate>2017-06-26T00:00:00+10:00</startDate>
    <tabId>61251</tabId>
 </elements>
 <endDate>9999-12-31T00:00:00+11:00</endDate>
 <filters>
    <componentId>0</componentId>
   <componentTypeCode>REPORT</componentTypeCode>
    <entityId>0</entityId>
    <entityTypeCode>REPORTGROUP</entityTypeCode>
    <formatKey>DEFAULTDISPLAY</formatKey>
    <formatValue>SUMMARYCHART</formatValue>
    <groupId>61250</groupId>
 </filters>
 <filters>
    <componentId>0</componentId>
    <componentTypeCode>REPORT</componentTypeCode>
    <entityId>0</entityId>
    <entityTypeCode>REPORTGROUP</entityTypeCode>
    <formatKey>DEFAULTDISPLAY</formatKey>
   <formatValue>SUMMARYCHART</formatValue>
    <groupId>61250</groupId>
 </filters>
 <filters>
   <componentId>0</componentId>
    <componentTypeCode>REPORT</componentTypeCode>
    <entityId>0</entityId>
    <entityTypeCode>REPORTGROUP</entityTypeCode>
    <formatKey>DEFAULTDISPLAY</formatKey>
    <formatValue>SUMMARYCHART</formatValue>
    <groupId>61250</groupId>
 </filters>
 <filters>
    <componentId>61035</componentId>
    <componentTypeCode>REPORT</componentTypeCode>
    <entityId>0</entityId>
    <entityTypeCode>REPORTGROUP</entityTypeCode>
   <formatKey>DEFAULTDISPLAY</formatKey>
   <formatValue>CHART</formatValue>
    <groupId>61250</groupId>
 </filters>
 <filters>
    <componentId>61067</componentId>
    <componentTypeCode>REPORT</componentTypeCode>
    <entityId>0</entityId>
    <entityTypeCode>REPORTGROUP</entityTypeCode>
   <formatKey>DEFAULTDISPLAY</formatKey>
    <formatValue>SUMMARYCHART</formatValue>
    <groupId>61250</groupId>
 </filters>
 <filters>
    <componentId>61097</componentId>
    <componentTypeCode>REPORT</componentTypeCode>
    <entityId>0</entityId>
```

```
 <entityTypeCode>REPORTGROUP</entityTypeCode>
    <formatKey>DEFAULTDISPLAY</formatKey>
    <formatValue>REPORT</formatValue>
    <groupId>61250</groupId>
 </filters>
 <filters>
    <componentId>0</componentId>
    <entityId>61250</entityId>
    <entityTypeCode>REPORTGROUP</entityTypeCode>
   <formatKey>HELPON</formatKey>
   <formatValue>true</formatValue>
    <groupId>61250</groupId>
 </filters>
 <filters>
    <componentId>0</componentId>
    <entityId>61250</entityId>
    <entityTypeCode>REPORTGROUP</entityTypeCode>
   <formatKey>SUBTABS</formatKey>
   <formatValue>OFF</formatValue>
    <groupId>61250</groupId>
 </filters>
 <filters>
   <componentId>0</componentId>
    <entityId>61250</entityId>
    <entityTypeCode>REPORTGROUP</entityTypeCode>
    <formatKey>UNITSELECTION</formatKey>
    <formatValue>OFF</formatValue>
    <groupId>61250</groupId>
 </filters>
 <groupTypeCode>ANALYTIC</groupTypeCode>
 <languageCode>EN</languageCode>
 <longDescription/>
 <owner>1</owner>
 <ownerTypeCode>ORGANISATION</ownerTypeCode>
 <parentGroupId>0</parentGroupId>
 <shortDescription>Sales Performance</shortDescription>
 <startDate>2017-06-26T00:00:00+10:00</startDate>
 <statusCode>OPEN</statusCode>
 <subCategoryCode>ATHLETES</subCategoryCode>
 <subtabs>
    <elements>
       <columnNumber>1</columnNumber>
       <entityId>60947</entityId>
       <entityTypeCode>REPORT</entityTypeCode>
       <portletHeight>448</portletHeight>
       <portletStatus>RESTORED</portletStatus>
      <rowNumber>3</rowNumber>
       <sequenceNumber>1</sequenceNumber>
       <startDate>2017-06-26T00:00:00+10:00</startDate>
       <tabId>61251</tabId>
    </elements>
    <elements>
       <columnNumber>1</columnNumber>
       <entityId>61001</entityId>
       <entityTypeCode>REPORT</entityTypeCode>
       <portletHeight>363</portletHeight>
       <portletStatus>RESTORED</portletStatus>
      <rowNumber>1</rowNumber>
       <sequenceNumber>1</sequenceNumber>
       <startDate>2017-06-26T00:00:00+10:00</startDate>
       <tabId>61251</tabId>
    </elements>
    <elements>
       <columnNumber>1</columnNumber>
       <entityId>61097</entityId>
       <entityTypeCode>REPORT</entityTypeCode>
       <portletHeight>374</portletHeight>
       <portletStatus>RESTORED</portletStatus>
      <rowNumber>2</rowNumber>
       <sequenceNumber>1</sequenceNumber>
       <startDate>2017-06-26T00:00:00+10:00</startDate>
```

```
 <tabId>61251</tabId>
 </elements>
 <elements>
    <columnNumber>1</columnNumber>
    <entityId>61046</entityId>
    <entityTypeCode>REPORT</entityTypeCode>
    <portletHeight>331</portletHeight>
    <portletStatus>RESTORED</portletStatus>
    <rowNumber>3</rowNumber>
    <sequenceNumber>2</sequenceNumber>
    <startDate>2017-06-26T00:00:00+10:00</startDate>
    <tabId>61251</tabId>
 </elements>
 <elements>
    <columnNumber>1</columnNumber>
    <entityId>61067</entityId>
    <entityTypeCode>REPORT</entityTypeCode>
    <portletHeight>225</portletHeight>
    <portletStatus>RESTORED</portletStatus>
   <rowNumber>3</rowNumber>
    <sequenceNumber>3</sequenceNumber>
    <startDate>2017-06-26T00:00:00+10:00</startDate>
    <tabId>61251</tabId>
 </elements>
 <elements>
    <columnNumber>2</columnNumber>
    <entityId>61035</entityId>
    <entityTypeCode>REPORT</entityTypeCode>
    <portletHeight>373</portletHeight>
    <portletStatus>RESTORED</portletStatus>
   <rowNumber>2</rowNumber>
    <sequenceNumber>1</sequenceNumber>
    <startDate>2017-06-26T00:00:00+10:00</startDate>
    <tabId>61251</tabId>
 </elements>
 <endDate>9999-12-31T00:00:00+11:00</endDate>
 <filters>
   <componentId>0</componentId>
    <componentTypeCode>REPORT</componentTypeCode>
    <entityId>0</entityId>
    <entityTypeCode>REPORTGROUP</entityTypeCode>
    <formatKey>DEFAULTDISPLAY</formatKey>
   <formatValue>SUMMARYCHART</formatValue>
    <groupId>61250</groupId>
 </filters>
 <filters>
    <componentId>0</componentId>
    <componentTypeCode>REPORT</componentTypeCode>
    <entityId>0</entityId>
    <entityTypeCode>REPORTGROUP</entityTypeCode>
    <formatKey>DEFAULTDISPLAY</formatKey>
    <formatValue>SUMMARYCHART</formatValue>
    <groupId>61250</groupId>
 </filters>
 <filters>
    <componentId>0</componentId>
    <componentTypeCode>REPORT</componentTypeCode>
    <entityId>0</entityId>
    <entityTypeCode>REPORTGROUP</entityTypeCode>
    <formatKey>DEFAULTDISPLAY</formatKey>
    <formatValue>SUMMARYCHART</formatValue>
    <groupId>61250</groupId>
 </filters>
 <filters>
    <componentId>61035</componentId>
    <componentTypeCode>REPORT</componentTypeCode>
    <entityId>0</entityId>
    <entityTypeCode>REPORTGROUP</entityTypeCode>
    <formatKey>DEFAULTDISPLAY</formatKey>
    <formatValue>CHART</formatValue>
    <groupId>61250</groupId>
```

```
 </filters>
                    <filters>
                       <componentId>61067</componentId>
                       <componentTypeCode>REPORT</componentTypeCode>
                       <entityId>0</entityId>
                       <entityTypeCode>REPORTGROUP</entityTypeCode>
                       <formatKey>DEFAULTDISPLAY</formatKey>
                       <formatValue>SUMMARYCHART</formatValue>
                       <groupId>61250</groupId>
                    </filters>
                    <filters>
                       <componentId>61097</componentId>
                       <componentTypeCode>REPORT</componentTypeCode>
                       <entityId>0</entityId>
                       <entityTypeCode>REPORTGROUP</entityTypeCode>
                      <formatKey>DEFAULTDISPLAY</formatKey>
                      <formatValue>REPORT</formatValue>
                      <groupId>61250</groupId>
                    </filters>
                    <filters>
                       <componentId>0</componentId>
                       <entityId>61250</entityId>
                       <entityTypeCode>REPORTGROUP</entityTypeCode>
                       <formatKey>HELPON</formatKey>
                      <formatValue>true</formatValue>
                       <groupId>61250</groupId>
                    </filters>
                    <filters>
                      <componentId>0</componentId>
                       <entityId>61250</entityId>
                      <entityTypeCode>REPORTGROUP</entityTypeCode>
                       <formatKey>SUBTABS</formatKey>
                       <formatValue>OFF</formatValue>
                       <groupId>61250</groupId>
                    </filters>
                    <filters>
                       <componentId>0</componentId>
                       <entityId>61250</entityId>
                       <entityTypeCode>REPORTGROUP</entityTypeCode>
                       <formatKey>UNITSELECTION</formatKey>
                      <formatValue>OFF</formatValue>
                       <groupId>61250</groupId>
                   </filters>
                   <groupTypeCode>SUBTAB</groupTypeCode>
                    <languageCode>EN</languageCode>
                   <owner>0</owner>
                    <parentGroupId>0</parentGroupId>
                   <shortDescription>New Tab</shortDescription>
                   <startDate>2017-06-26T00:00:00+10:00</startDate>
                   <statusCode>OPEN</statusCode>
                   <styleCode>TWO</styleCode>
                    <tabId>61251</tabId>
                </subtabs>
                <tabId>61250</tabId>
             </dashboard>
             <dashboardEnabled>false</dashboardEnabled>
             <errorCode>0</errorCode>
             <messages>Successfully Authenticated User: admin@yellowfin.com.au</messages>
             <messages>Attempting to Load Dashboard Tab: 61251</messages>
             <messages>Web Service Request Complete</messages>
             <private>false</private>
             <sessionId>af433c1d0f0cffa9d3a7e1ef8c72abf6</sessionId>
             <statusCode>SUCCESS</statusCode>
          </return>
      </ns2:remoteReportCallResponse>
   </S:Body>
</S:Envelope>
```
### **Instructions**

See below for step-by-step instructions on how to perform this call, using a Java example:

Here's a basic request to perform this call, which includes logging in as the admin user and specifying the web service call to perform:

```
ReportServiceRequest rsr = new ReportServiceRequest();
rsr.setLoginId("admin@yellowfin.com.au");
rsr.setPassword("test");
rsr.setOrgId(new Integer(1));
rsr.setReportRequest("LOADPARENTDASHBOARDTAB");
```
If you need to specify the client org where the report exists, add this to your code:

```
rsr.setOrgRef("org1"); // search for the report in this client org
```
Specify which dashboard tab's details to fetch:

rsr.setDashboardTabId(70080);

• Once the request is configured, carry out the call:

ReportServiceResponse rs=rsc.remoteReportCall(rsr);

Initialize the Report web service. Click [here](http://wiki.yellowfin.bi/display/yfcurrent/Calling+Yellowfin+Web+Services#CallingYellowfinWebServices-soapcalls) to learn how to do this.

The response returned will contain the following parameters: StatusCode, Dashboard, Subtabs. (See the Response Parameters table above for more details.)

### **Complete Example**

Below is a full example of this function. To use it for yourself, carry out the following the steps:

- 1. Copy the code and save it as ws\_loadparentdashboardtab.jsp.
- 2. Put the file in the root folder, which is Yellowfin/appserver/webapps/ROOT.
- 3. Adjust host, port, and admin user to add details according to your environment.
- 4. Run http://<host>:<port>/ws\_loadparentdashboardtab.jsp from your Internet browser.

```
/* ws_loadparentdashboardtab.jsp . */
<%@ page language="java" contentType="text/html; charset=UTF-8" %>
<%@ page import="com.hof.util.*, java.util.*, java.text.*" %> 
<%@ page import="com.hof.web.form.*" %>
<%@ page import="com.hof.mi.web.service.*" %>
<%@ page import="javax.xml.bind.JAXBContext" %>
<%@ page import="javax.xml.bind.Marshaller" %>
<%@ page import="java.io.StringWriter" %>
<%@ page import="javax.xml.bind.JAXBElement" %>
<%@ page import="javax.xml.namespace.QName" %>
< ReportService rsc = new ReportService(); //("localhost", 8080, "admin@yellowfin.com.au", "test", "
/services/ReportService");
        ReportServiceRequest rsr = new ReportServiceRequest();
        rsr.setLoginId("admin@yellowfin.com.au");
        rsr.setPassword("test");
        rsr.setOrgId(new Integer(1));
        rsr.setReportRequest("LOADPARENTDASHBOARDTAB");
        rsr.setOrgRef("1");
        rsr.setReportId(60712);
        rsr.setAlterationCommand("drill-down|60712");
        rsr.setReportClientReferenceId("1");
        rsr.setDashboardTabId(70080);
        ReportServiceResponse rs=rsc.remoteReportCall(rsr);
        if ("SUCCESS".equals(rs.getStatusCode())) {
                 JAXBContext context = JAXBContext.newInstance(ReportServiceResponse.class);
                Marshaller m = context.createMarshaller();
                m.setProperty(Marshaller.JAXB_FORMATTED_OUTPUT, Boolean.TRUE); // To format XML
                JAXBElement<ReportServiceResponse> rootElement = new JAXBElement<ReportServiceResponse>(new 
QName("ReportServiceResponse"), ReportServiceResponse.class, rs);
                m.marshal(rootElement,out);
                 //out.write("Success");
         } else {
                out.write("Failure");
                out.write(" Code: " + rs.getErrorCode());
         } 
%>
```

```
ReportServiceRequest rsr = new ReportServiceRequest();
ReportServiceResponse rs = null;
DashboardFilter[] dfarray = null;
DashboardFilter df = new DashboardFilter();
rsr.setLoginId(this.username);
rsr.setPassword(this.password);
// This is the primary organization
rsr.setOrgId(new Integer(1));
rsr.setReportRequest("APPLYDASHBOARDFILTERS");
// This is the ID of the dashboard tab
rsr.setDashboardTabId(11111);
df.setTabId(11111);
df.setReportId(12121);
df.setFilterId(33333);
df.setFilterType("BETWEEN");
df.setFilterValue("120|150");
dfarray[0] = df;rsr.setDashboardFilters(dfarray);
rs = ReportService.remoteReportCall(rsr);
```
The GETDASHBOARDREPORTFILTERVALUES request will return filter metadata for a particular report on a dashboard tab.

The following code will accomplish this:

```
ReportServiceRequest rsr = new ReportServiceRequest();
ReportServiceResponse rs = null;
ReportFilter[] rf = null;
rsr.setLoginId(this.username);
rsr.setPassword(this.password);
// This is the primary organization
rsr.setOrgId(new Integer(1));
rsr.setReportRequest("GETDASHBOARDREPORTFILTERVALUES");
// This is the ID of the dashboard tab
rsr.setDashboardTabId(11111);
rsr.setReportId(22222);
rs = ReportService.remoteReportCall(rsr);
```

```
rf = rs.getReportFilters();
```
The returned ReportServiceResponse object consists of:

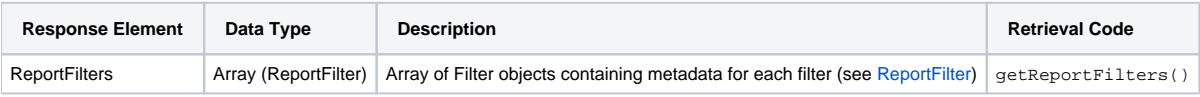

The RUNDASHBOARDREPORT request will run and export a specified report on a dashboard tab. The response will include Base64 encoded generated html, including charts, GIS maps, and CSS styles.

```
ReportServiceRequest rsr = new ReportServiceRequest();
ReportServiceResponse rs = null;
rsr.setLoginId(this.username);
rsr.setPassword(this.password);
// This is the primary organization
rsr.setOrgId(new Integer(1));
rsr.setReportRequest("RUNDASHBOARDREPORT");
// This is the ID of the dashboard tab
rsr.setDashboardTabId(11111);
rsr.setReportId(22222);
```

```
rs = ReportService.remoteReportCall(rsr);
```
The returned ReportServiceResponse object consists of:

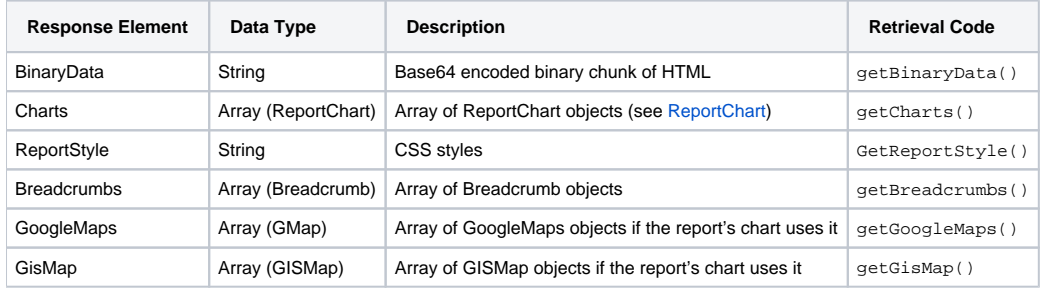